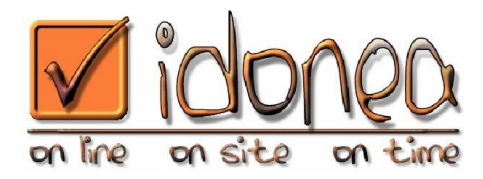

#### **Guida alle operazioni di base per la manutenzione del PC**

Alla prima accensione il sistema richiede una serie di informazioni relative a chi utilizzerà l'apparecchio, alla configurazione dello stesso e dell'infrastruttura in cui verrà dislocato. Questa procedura richiede circa dai 15 ai 20 minuti e spesso richiede informazioni tecniche di cui l'utente non è a conoscenza.

Per questo motivo tale procedura viene effetuata prima di consegnare il PC al cliente e installarlo.

Al momento dell'acquisto del PC vi sono preinstallati software pubblicitari del produttore e dei relativi sponsor e partner, il sistema non è aggiornato (quindi esposto a problemi di sicurezza) né ottimizzato per la navigazione in internet. Spesso non vi è installato alcun antivirus, oppure vi è solo una versione di prova con utilizzo limitato nel tempo.

Tale configurazione fa sì che il PC utilizzi parte delle risorse per eseguire software inutili o comunque non richiesti o non necessari all'utente; tali risorse vengono quindi sottratte alle richieste dei software che l'utente intende utilizzare.

Un sistema non aggiornato comporta rischi di intrusione da parte di malintenzionati, nonché la possibilità che il PC venga infettato da virus recenti.

E' anche per questi motivi che un buon software antivirus è fondamentale per la protezine del PC.

Una completa navigazione in internet richiede componenti aggiuntivi non installati al momento dell'acquisto o non aggiornati (Java, Flash player, Shockwave player, Adobe PDF Reader, etc..).

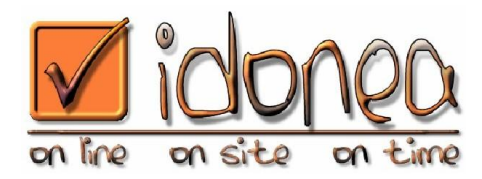

Per ovviare a questi ed altri inconvenienti, Idonea Srl effettua sui PC acquistati dai propri clienti operazioni di preparazione del PC prima della consegna.

Elenco dettagliato delle operazioni effettuate:

- Disinstallazione di software inutile e superfluo (sponsor, partner software, software pubblicitari, applicazioni che possono provocare conflitti, etc..) al fine di poter usufruire di tutte le risorse disponibili
- Installazione di software di protezione del sistema e della navigazione in internet contro virus, spyware, malware, trojan (Spybot Search & Destroy, Eset Nod32)
- Installazione di tutti gli aggiornamenti e Service Pack disponibili per windows e Internet explorer
- Installazione di software per la pulizia e l'ottimizzazione del PC (CCleaner)
- Immunizzazione del PC da siti web noti come diffusori di virus e malware.
- Ottimizzazione del PC e della navigazione in internet
- Installazione di tutti i componenti necessari per la navigazione in internet (Java, Flash player, Shockwave player, Adobe PDF Reader)
- Eventuali configurazioni specifiche (Client di posta, software utilizzati dal cliente, etc..) con le impostazioni adatte alle infrastrutture presenti presso il cliente

Grazie a queste operazioni il PC viene consegnato in uno stato ottimale.

Per mantenere il PC in buono stato è consigliabile effettuare periodicamente delle operazioni di "manutenzione" descritte di seguito.

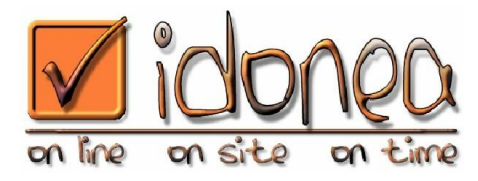

#### **Immunizzazione del sistema da virus e malware**

Aprire Spybot Search & Destroy.

Appare il seguente messaggio, fare click su Non mostrare nuovamente poi fare click su OK.

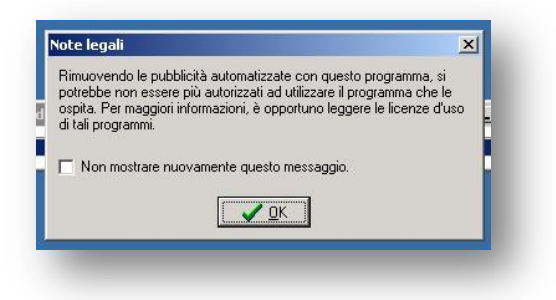

Fare click su Search for Updates per aggiornare il programma.

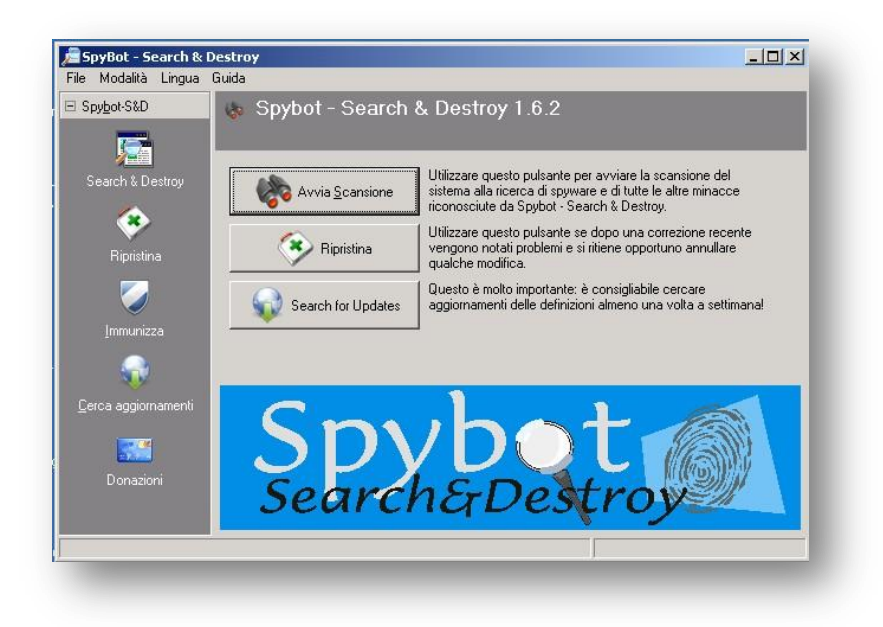

Fare click su Continua.

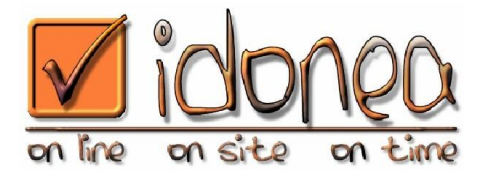

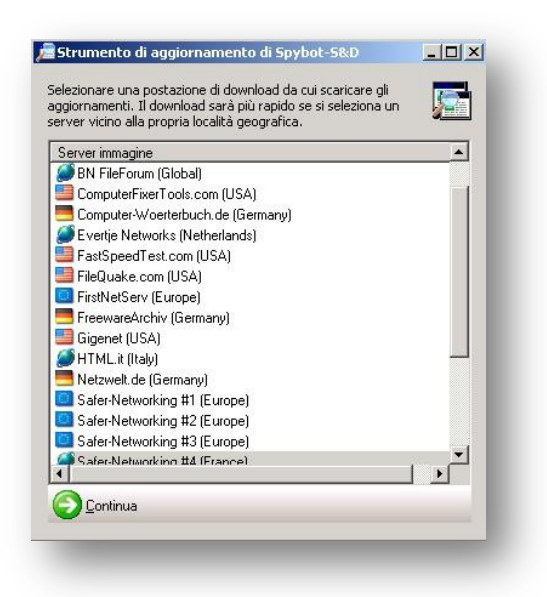

Selezionare tutte le voci presenti in elenco, mettendo il segno di spunta accanto ad ognuna, poi fare click su Scarica.

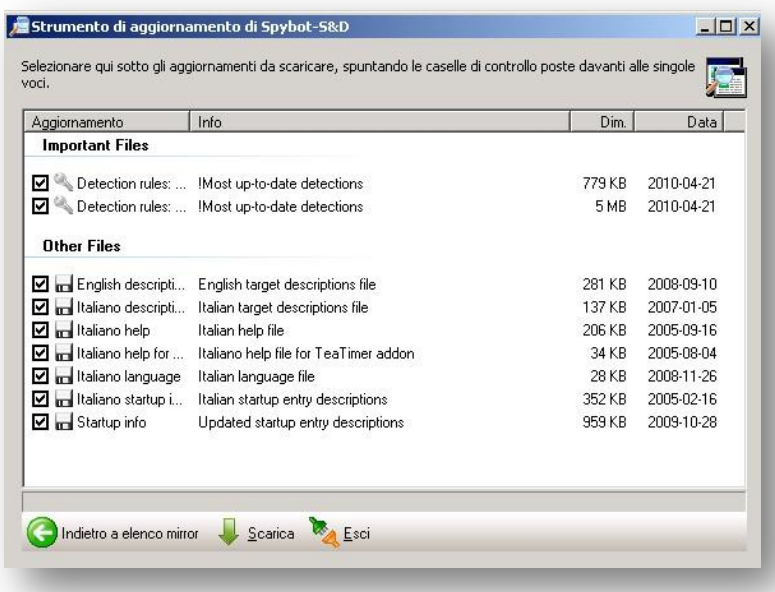

Attendere la fine dei download. Quando tutti i file sono stati scaricati apparirà una V verde accanto ad essi, quindi fare click su esci.

E' possibile che un messaggio vi comunichi che è necessario effettuare l'immunizzione, fare click su OK.

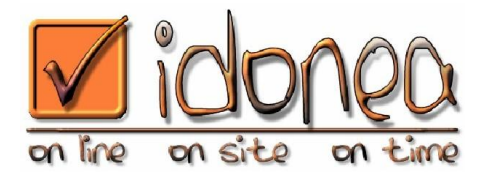

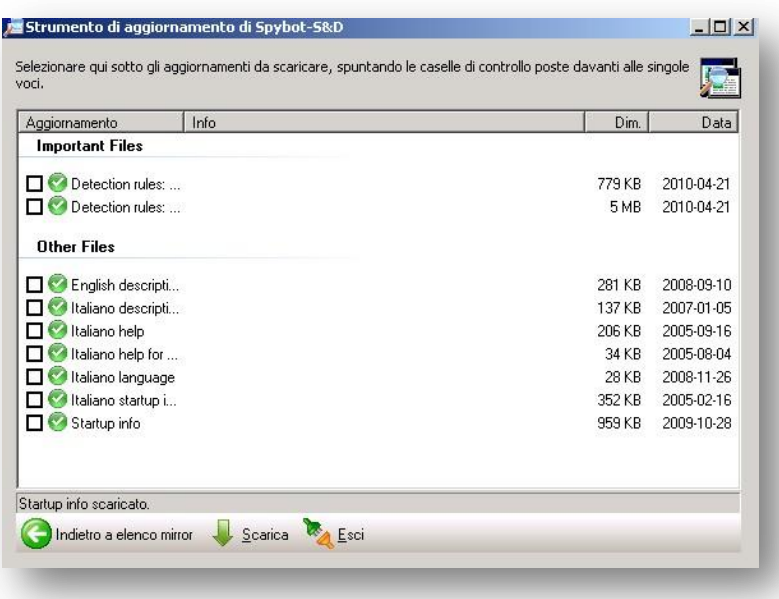

Fare click su Immunizza nel menu a sinistra.

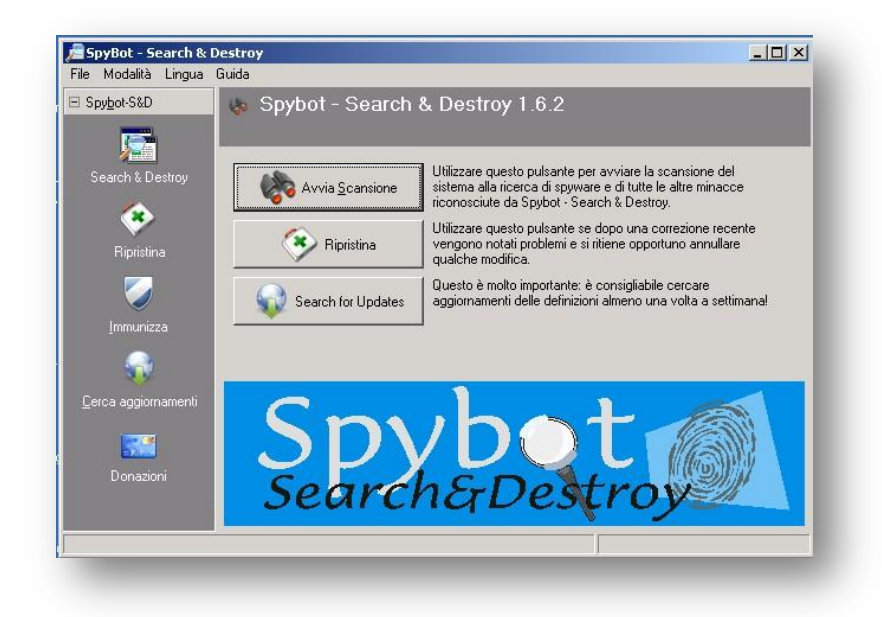

Attenedere la fine dell'analisi, poi fare click su Immunizza nel menu in alto, accanto al simbolo del + verde.

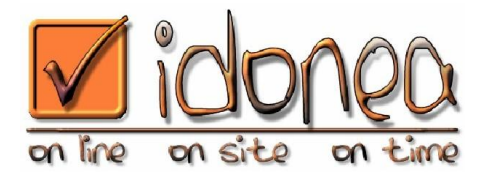

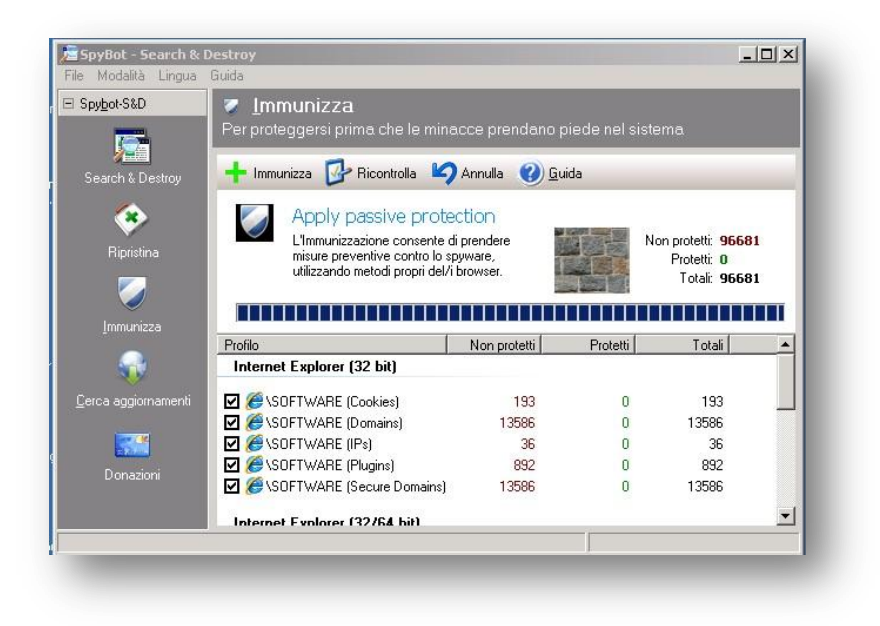

Attendere la fine dell'elaborazione.

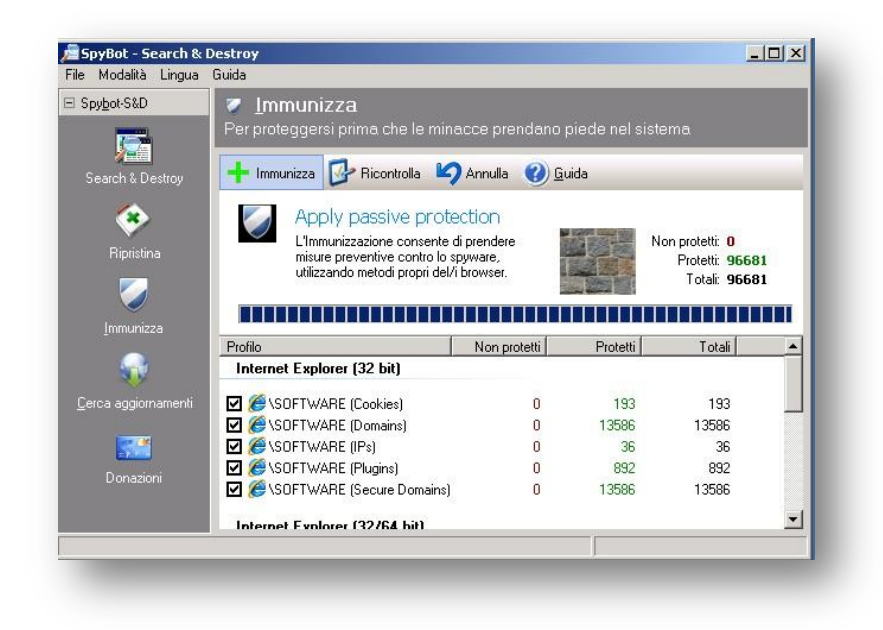

Fare click su Search & Destroy in alto a sinistra.

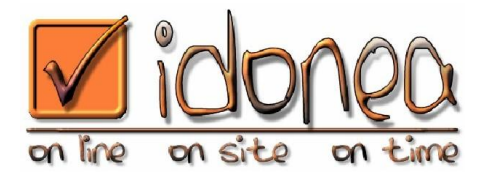

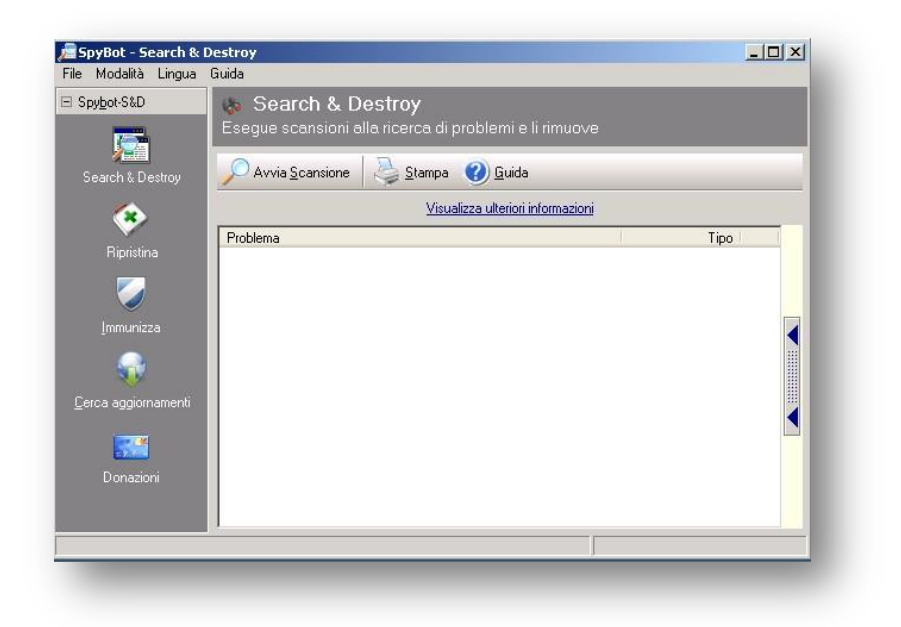

Fare click su Avvia scansione ed attendere la fine della stessa.

Al termine dell'operazione appariranno gli eventuali problemi/infezioni/malware rilevati.

Fare click su Correggi problemi selezionati, in alto.

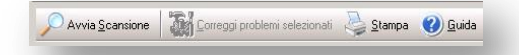

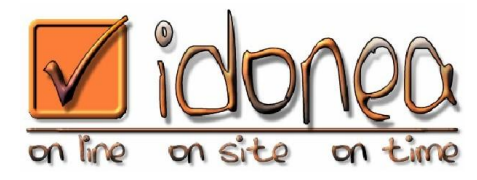

# **Pulizia e ottimizzazione del sistema**

Aprire CCleaner.

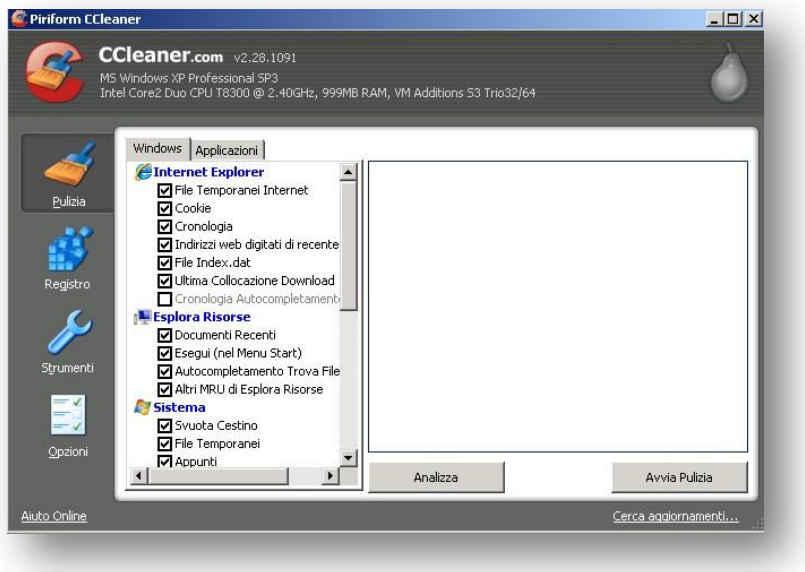

Fare click su avvia pulizia.

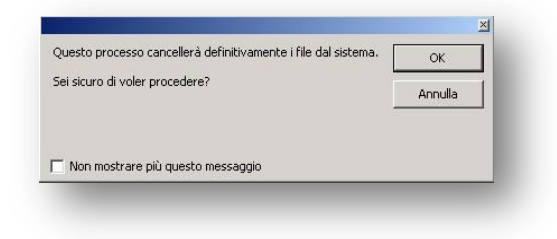

Fare click su Non mostrare più questo messaggio, poi fare click su OK.

Attendere il termine dell'elaborazione.

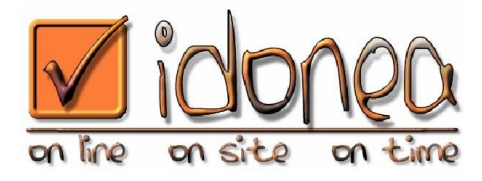

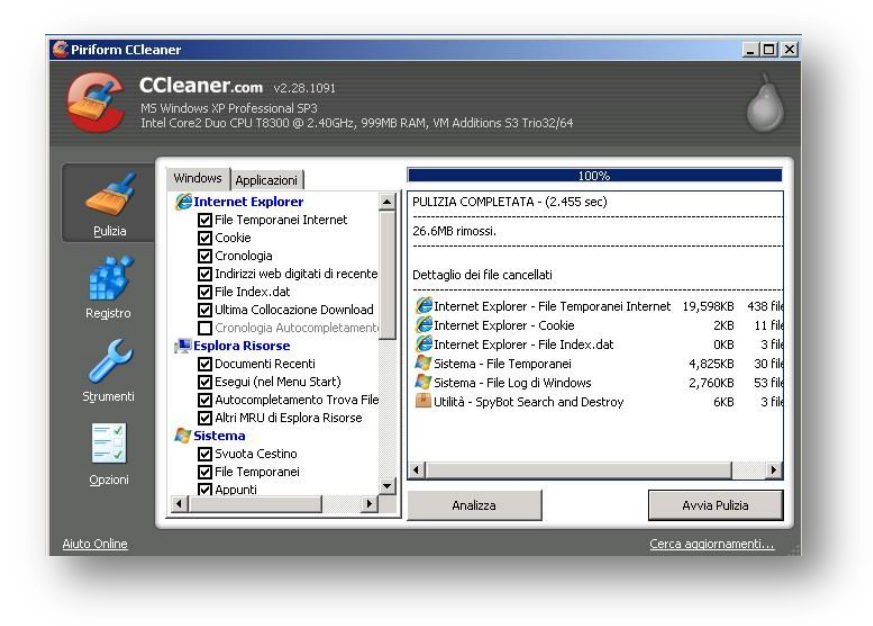

Fare click su Registro nel menu a sinistra.

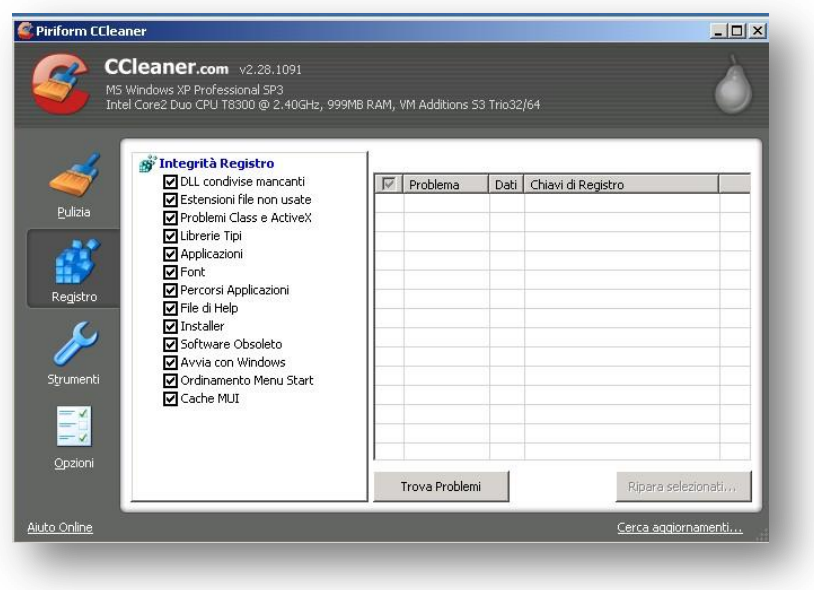

Fare click su Trova problemi ed attendere la fine dell'elaborazione.

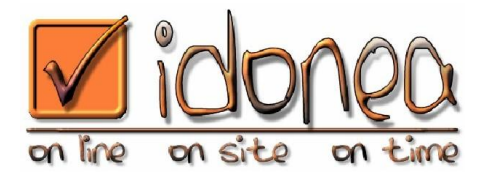

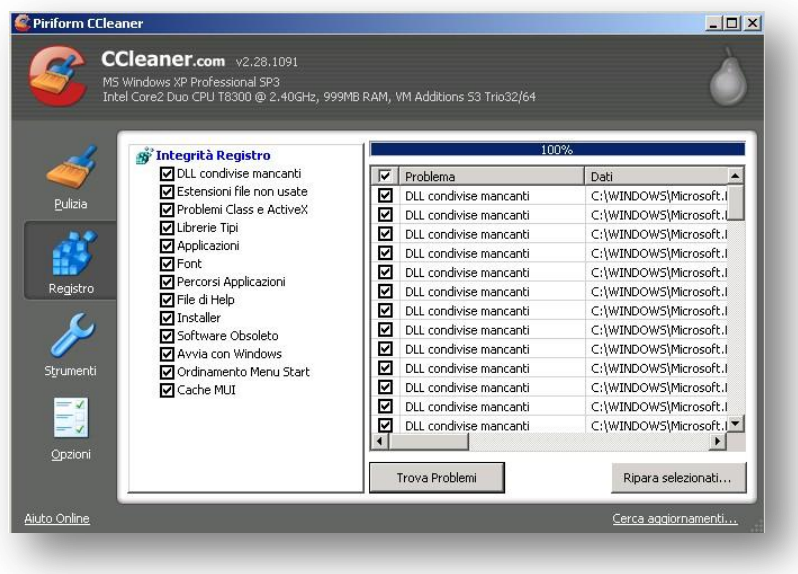

Fare click su Ripara selezionati.

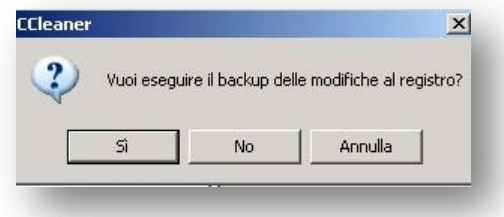

Fare click su Sì.

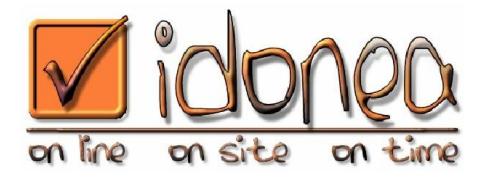

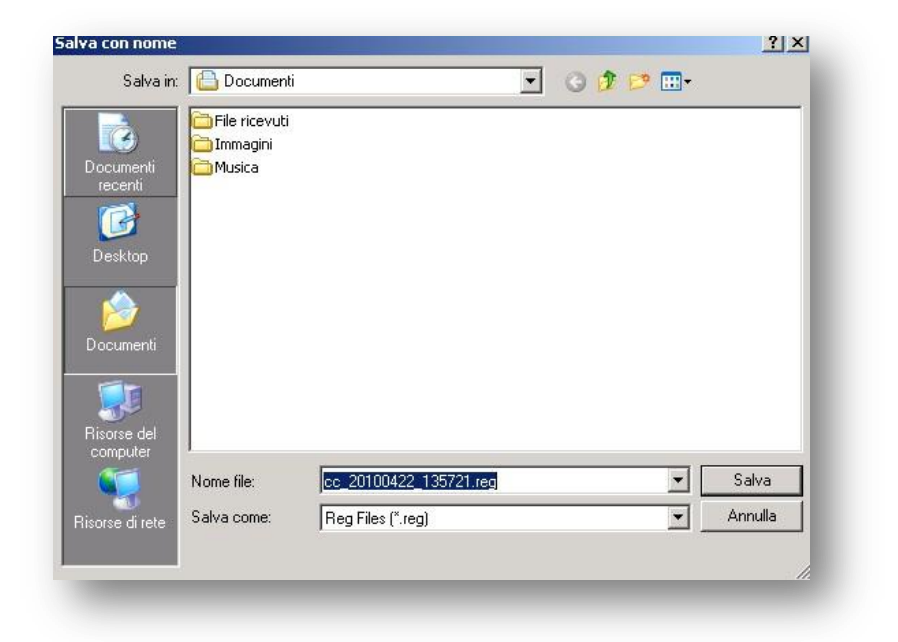

Fare click su Salva.

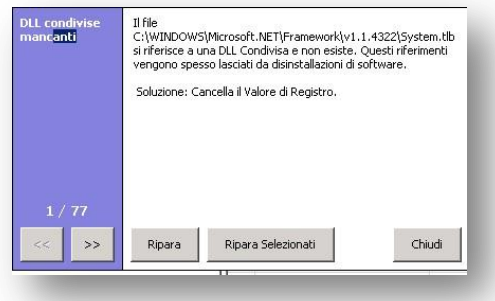

Fare click su Ripara selezionati.

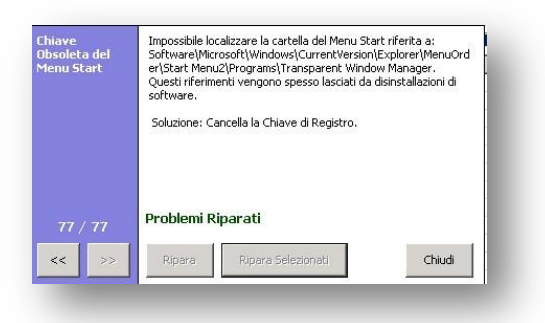

Via Martiri della Libertà, 47 C.C.I.A.A. Brescia R.E.A. 476851<br>25030 Roncadelle (BS) Cap. Soc. € 10.000 i.v. 25030 Roncadelle (BS) Cap. Soc. € 10.000 i.v. Tel. +39 030 2586152 - Fax +39 030 5106885 e-mail info@idonea.it - web www.idonea.it

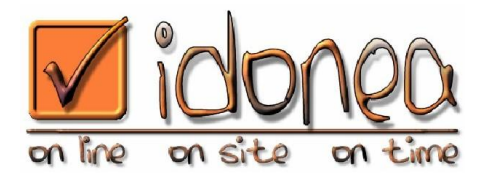

Fare click su chiudi.

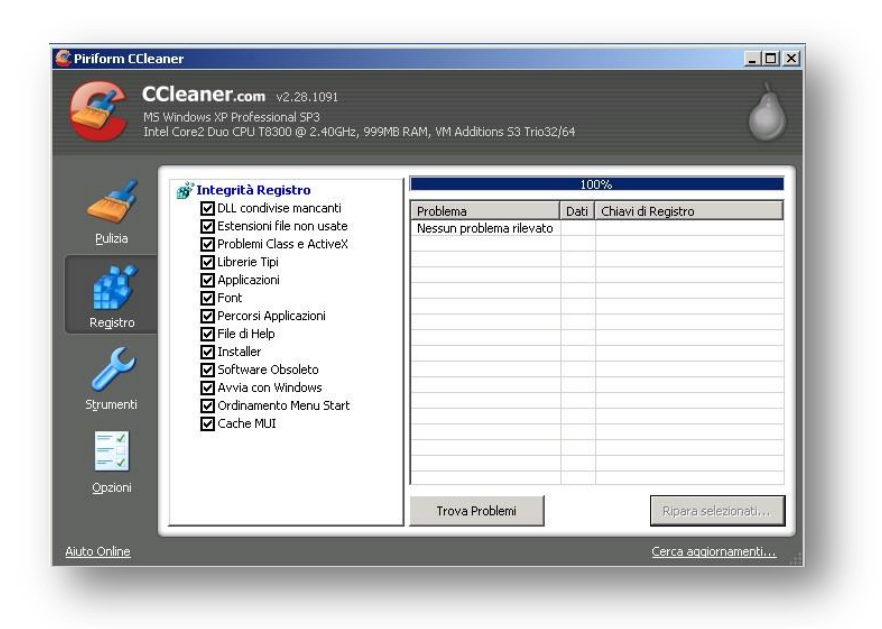

Ripetere la procedura relativa al registro, finchè non vengono più rilevati problemi.

Non è necessario salvare ogni volta il backup, è sufficiente farlo la prima volta.

Al termine delle operzioni riavviare il PC.

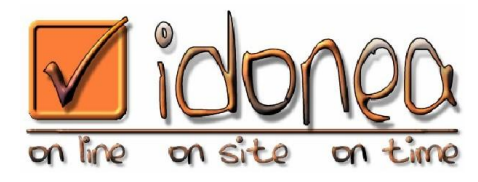

#### **Scandisk**

Aprire Risorse del Computer.

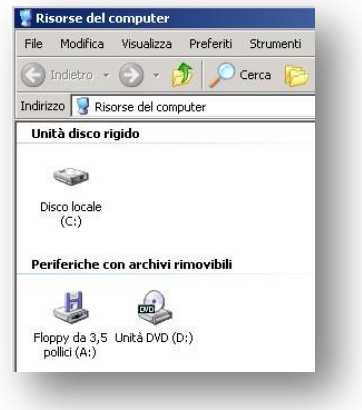

Fare click con il tasto destro sul Disco C.

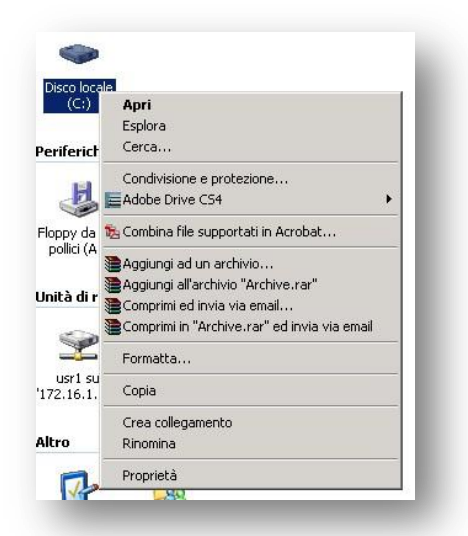

Fare click su Proprietà.

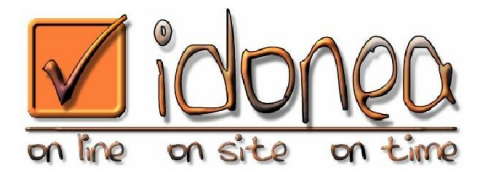

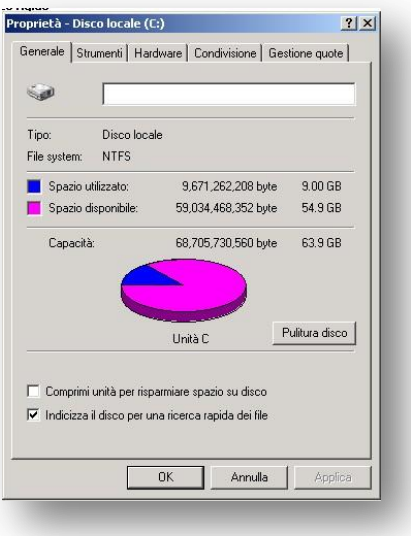

Fare click su Strumenti.

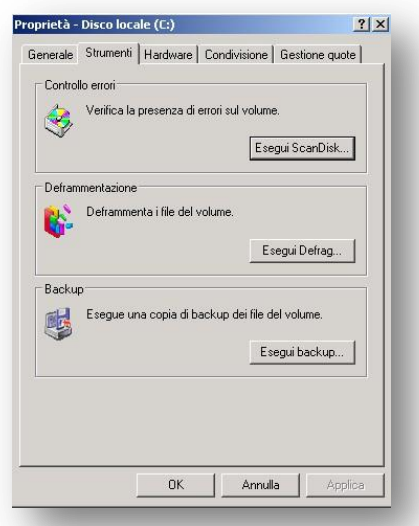

Fare click su Esegui Scandisk.

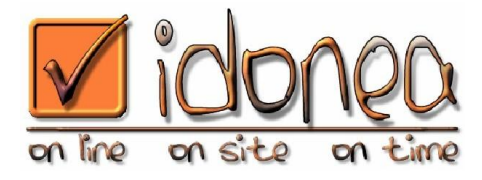

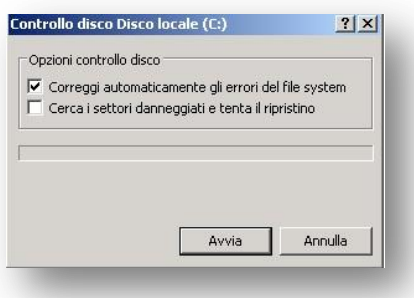

Fare click su Correggi automaticamente gli errori del File System, quindi fare click su Avvia ed attendere il termine dell'operazione.

Infine fare click su OK.

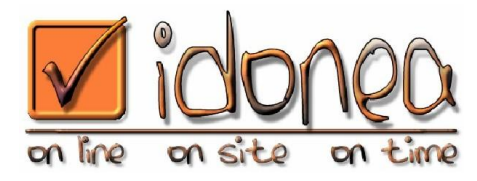

## **Deframmentazione disco (Windows XP)**

Aprire Risorse del Computer.

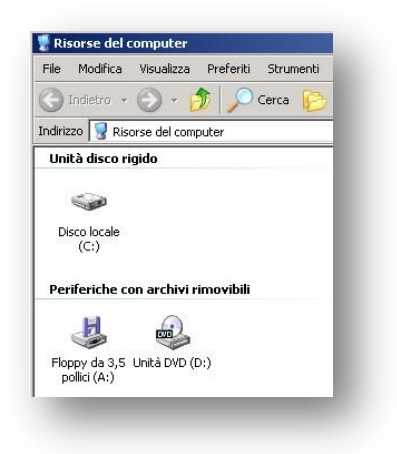

Fare click con il tasto destro sul Disco C.

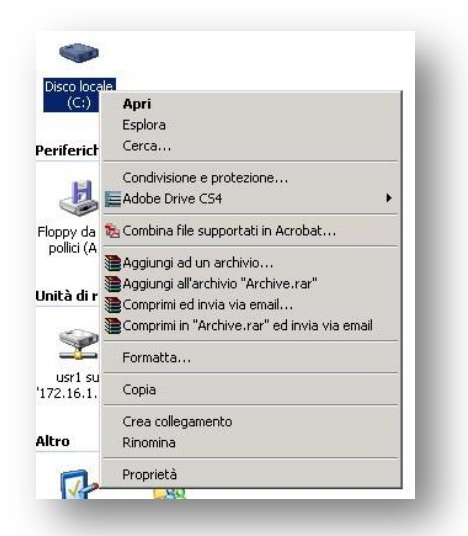

Fare click su Proprietà.

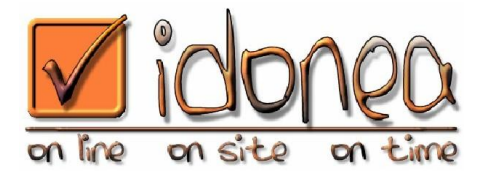

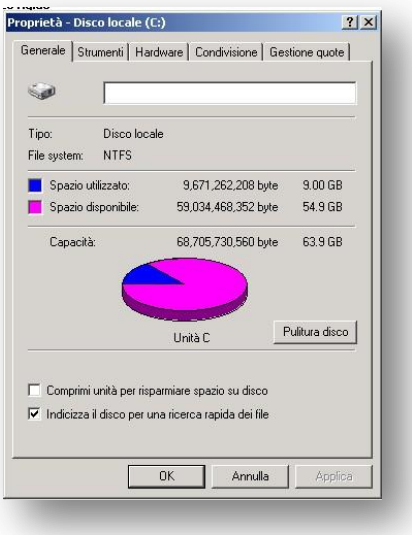

Fare click su Strumenti.

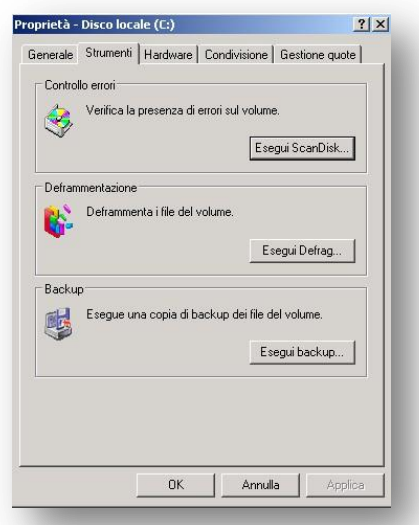

Fare click su Esegui Defrag.

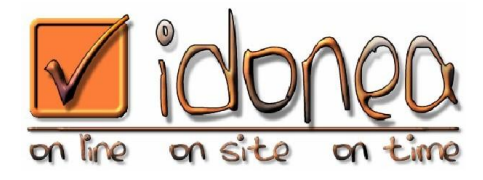

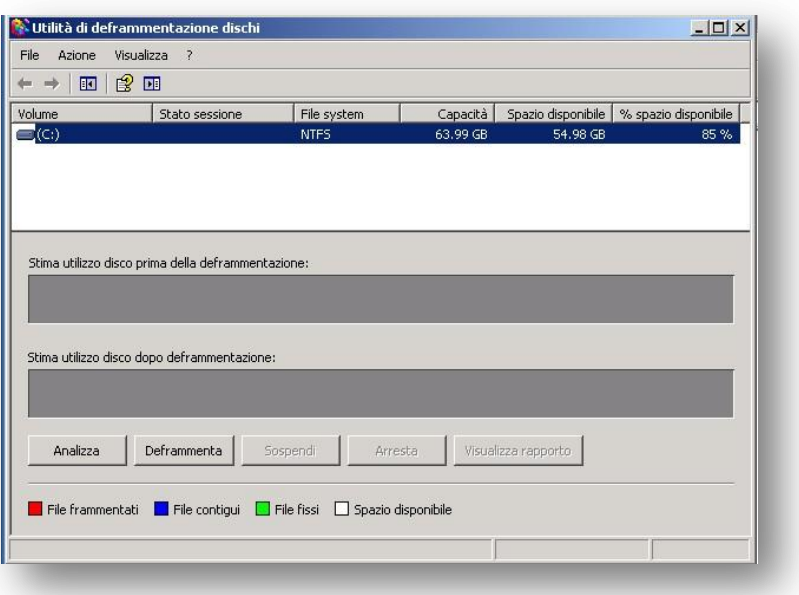

Fare click su Deframmenta ed attemdere la fine del processo.

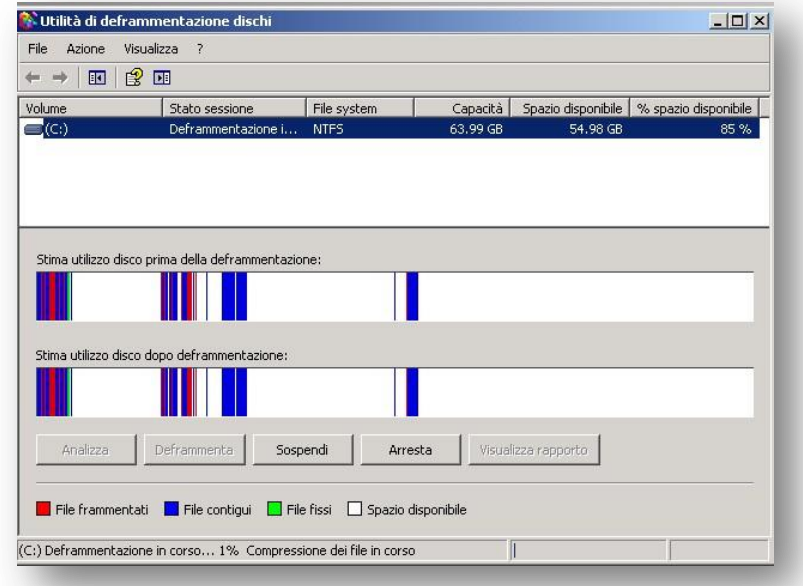

Al termine fare click su OK.

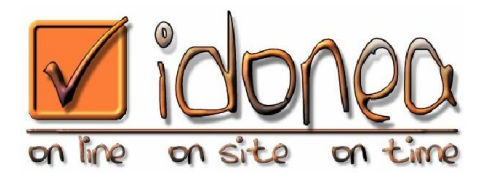

### **Deframmentazione disco (Windows Vista – Windows 7)**

Aprire "Computer".

Fare click con il tasto destro sul Disco C.

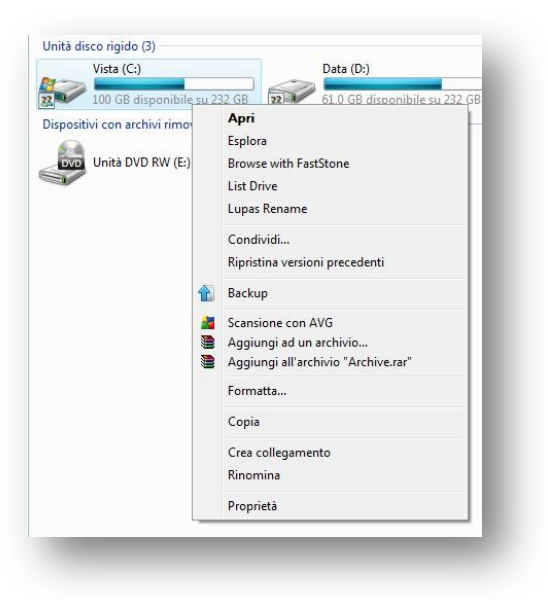

Fare click su Proprietà.

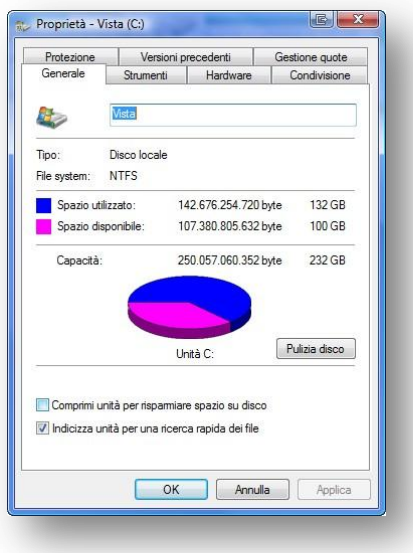

**Idonea S.r.l.** C.F. e P.IVA 02763540982

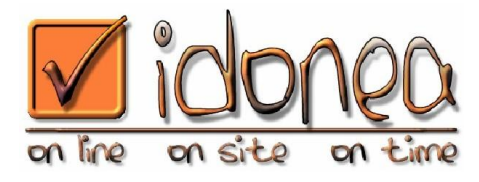

Fare click su Strumenti.

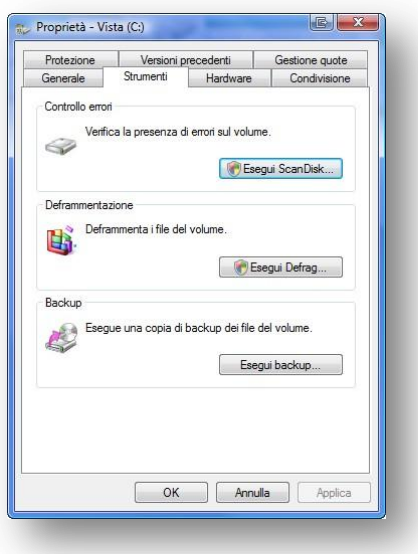

Fare click su Esegui Defrag.

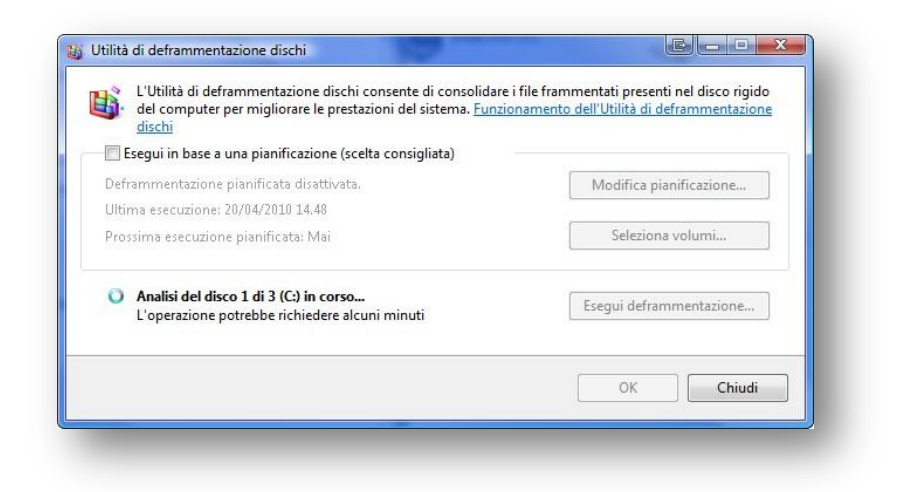

Attendere la fine dell'analisi dei dischi, quindi fare click su Esegui deframmentazione.

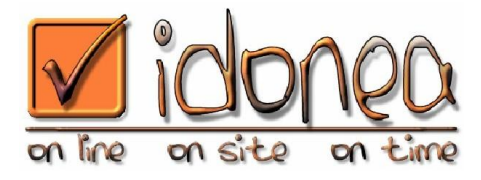

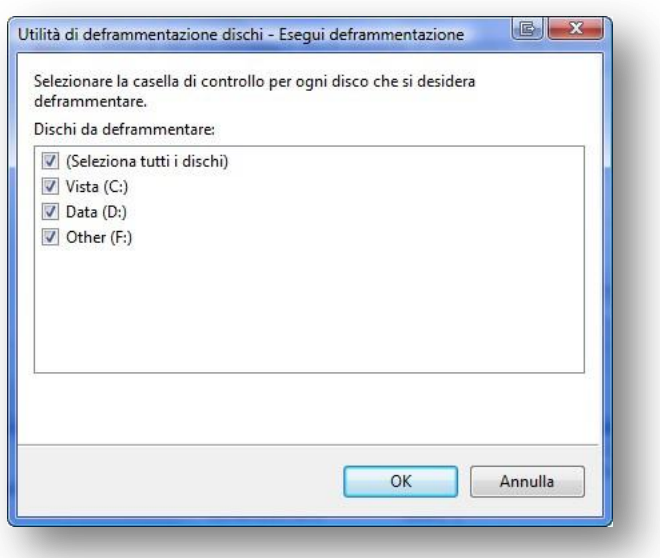

Selezionare i dischi da deframmentare, oppure selezionarli tutti.

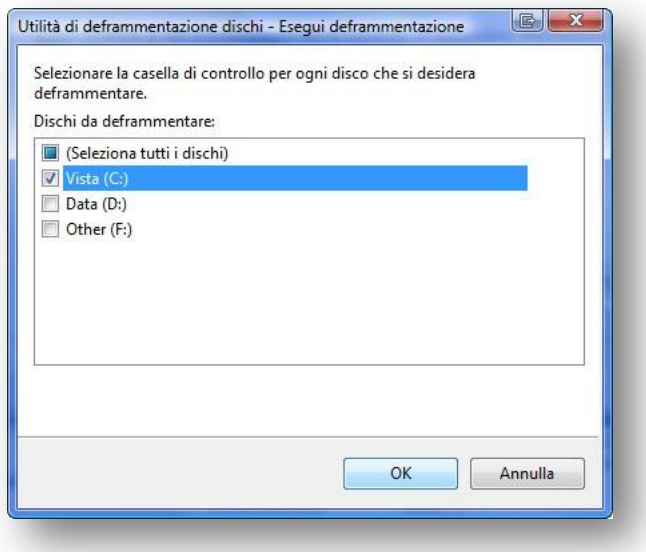

Fare click su OK.

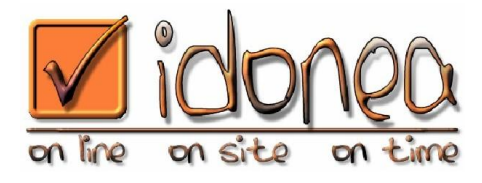

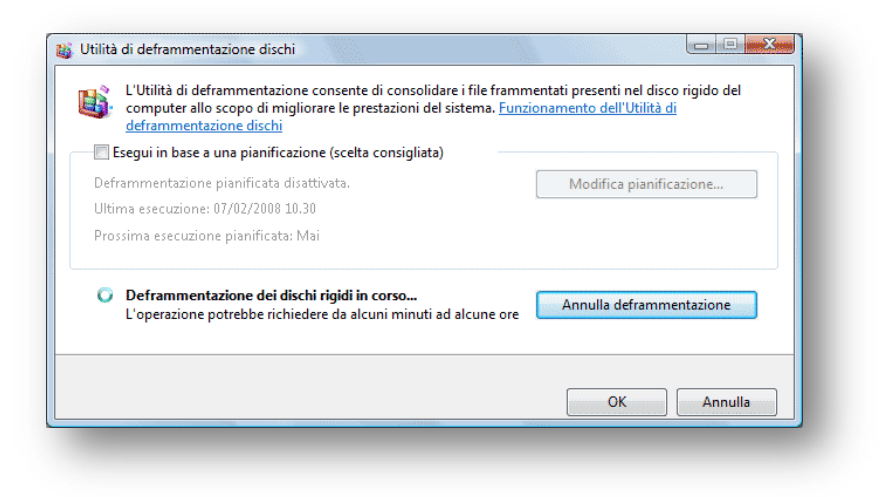

Attendere la fine della deframmentazione quando apparirà il seguente messaggio.

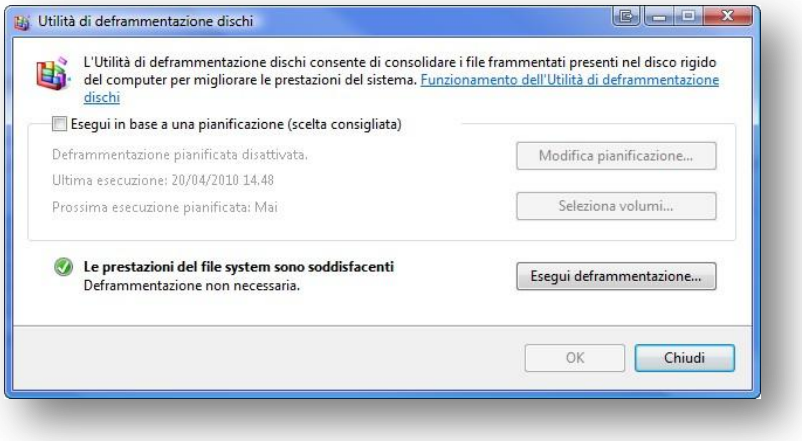